# Outdoor operation, AI speaker linkage Smart Remote Controller

- Outdoor operation using MQTT
- Voice operation by AI speaker cooperation

### Contents <<Outdoor operation, AI speaker cooperation>>

1. Overview

2. What is Beebotte?

3. What is MQTT?

4. Add library

5. File structure of the program

6. Arduino program

7. Javascript program

8. Beebotte operation check

9. What is IFTTT?

# 1-1. Overall flow of Smart Remote Controller production

| No | Item                                               | Content                                                                                                    | Hard | Soft | Note                       |
|----|----------------------------------------------------|----------------------------------------------------------------------------------------------------|------|------|----------------------------|
| 1  | Overview                                           | Overall flow, system configuration, items used, reasons for selection, development environment, etc.                 | ı    | 1    | Delivered in another video |
| 2  | LED                                                | Learn the basics for beginners. We will make "L blinking" that lights up and blinks the LED.                         | 0    | 0    |                            |
| 3  | Infrared receiving sensor                          | Description of infrared receiving sensor<br>Schematic to Wiring, Software                                            | 0    | 0    |                            |
| 4  | Infrared transmission LED                          | Infrared transmission LED description Schematic to Wiring, Software                                                  | 0    | 0    |                            |
| 5  | LED operation with smartphone(at home)             | We will create software to operate the LED with smartphone. (Web server function, SPIFFS operation)                  | -    | 0    |                            |
| 6  | Remote control with smartphone(at home)            | We will create software that to operate the remote control with smartphone indoors. (Button name, signal save/read)  | -    | 0    |                            |
| 7  | Operate from outside<br>And AI speaker cooperation | We will create software to operate the remote control with smartphone from the outdoors, and AI speaker cooperation. | -    | 0    | this time<br>this video    |

# 2. System configuration

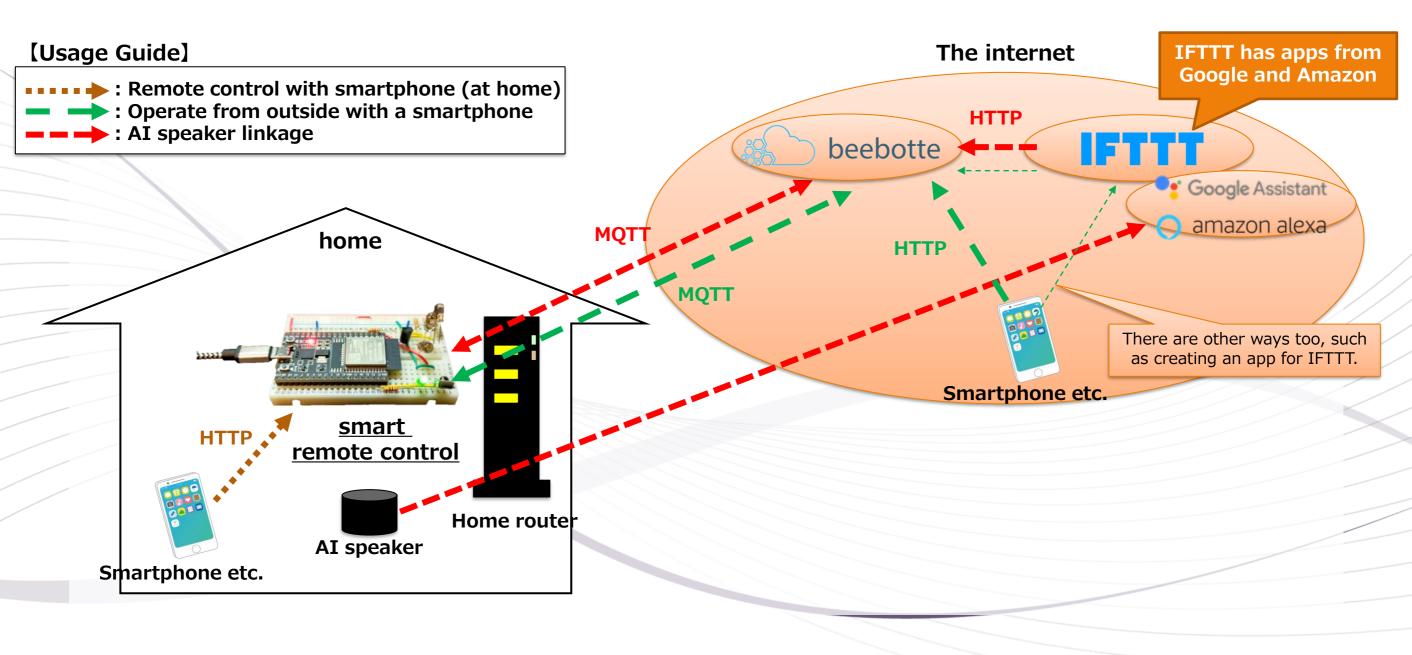

### 2. What is beebotte?

What is beebotte?

https://beebotte.com/overview

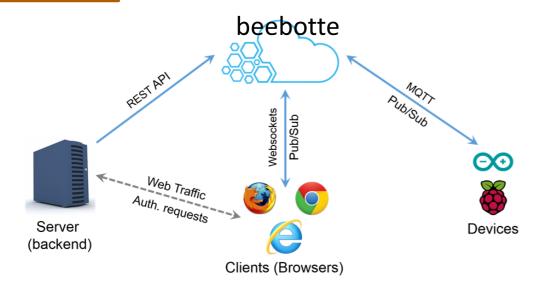

A cloud service that provides websocket connections for MQTT and REST-API [HTTP]

Data communication is possible because it transfers data between different protocols such as MQTT and HTTP.

Price

https://beebotte.com/plans

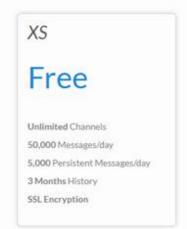

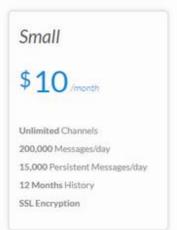

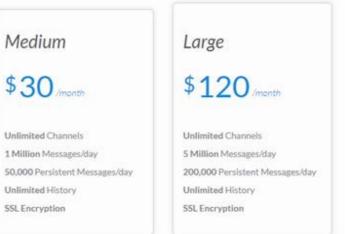

Even if it is free, you can use 50,000 messages a day

Message volume required for only connection
 Requires one KeepAlive every 15 seconds.
 4 (time/min) \* 60 (min) \* 24 (h) \* 2 (send/recv) = 11520

About 12,000 messages

# 3. What is MQTT?

### What is MQTT?

MQTT is an abbreviation of "Message Queuing Telemetry Transport" and is a simple and lightweight protocol developed for devices such as IoT to communicate with each other and the cloud.

Since it has few functions and operates lightly, the consumption of CPU and memory can be kept small, so it can be said that it is suitable for IoT terminals and when you want to reduce resource consumption.

However, it is not suitable for communicating large data such as images, so it is used for sending small information.

#### Why we need MQTT

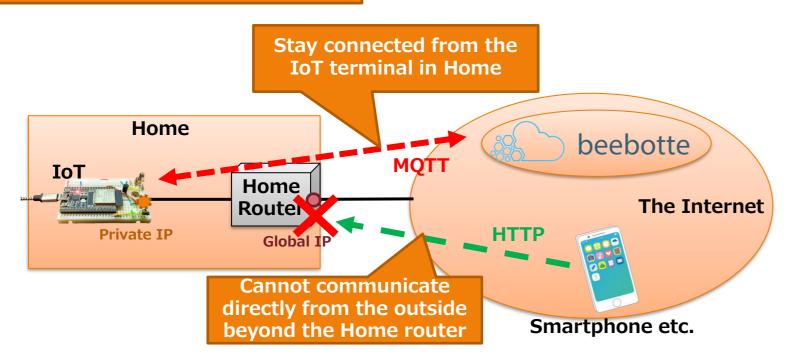

Terminals in Home cannot be directly accessed from outdoors because they are private IP addresses that can only be used in Home.

Communication from a terminal in Home is converted to a global IP address by the Home router, so communication is possible.

For this reason, by always performing MQTT communication from the IoT terminal in Home to Beebotte and connecting it, it is possible to access from the outside using that communication.

Hobby-IT channel

(IP address and communication mechanism)

Detailed explanation in the video

### 4. Add libraries

Launch Library Manager

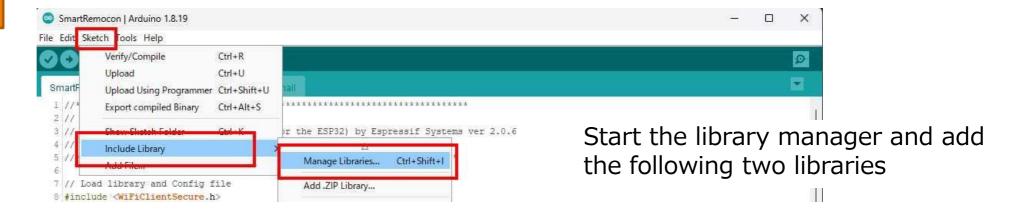

#### 1) Install "PubSubClient"

Add MQTT functionality.

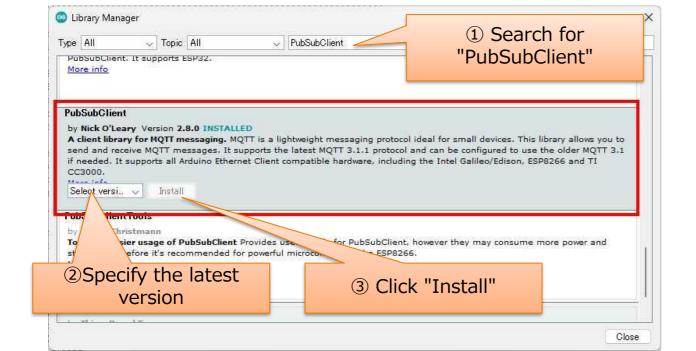

#### 2) Install "Arduino JSON"

Makes it easy to handle JSON format data received by MQTT.

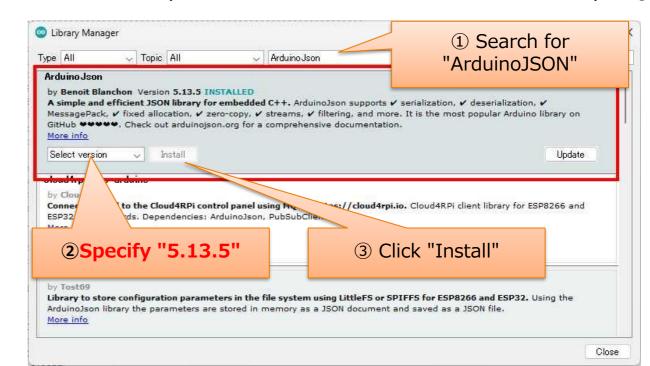

# 5. File structure of the program

■ ドキュメント

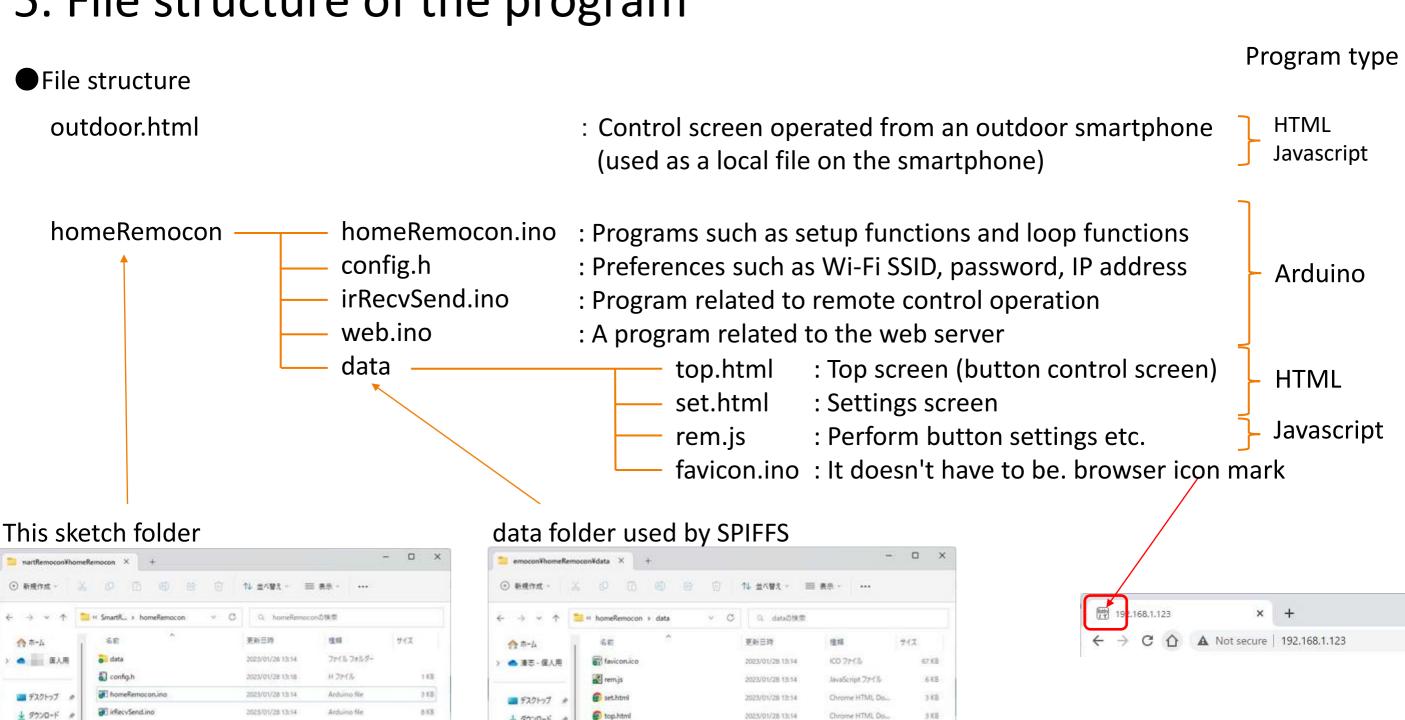

# 6. Arduino program

#### SmartRemocon.ino [Global Area]

```
7 // Load library and Config file
8 #include <EEPROM.h>
9 #include <SPIFFS.h>
10 #include <ESPAsyncWebServer.h>
11 #include <WiFiClientSecure.h>
                                                                                                                 Load libraries (TLS function, MQTT, JSON format data)
12 #include < PubSubClient.h>
13 #include <ArduinoJson.h>
14 #include "config.h"
25 bool ledFlag = true;
                          // LED control flag
26
27 // MQTT connection ON/OFF (false when OFF)
                                                                                                                 Implemented MQTT ON/OFF switch (true: ON, false: OFF)
28 bool MQTT_CONNECT = true;
29 // for MQTT client
30 WiFiClientSecure wifiClient;
                                                                                                                 Defining the use of MQTT
31 PubSubClient mqttClient(host, 8883, wifiClient);
33 // First thing to do when booting
34 void setup (void) {
```

### SmartRemocon.ino [setup Function]

Configure a certificate to authenticate the MQTT server

# 6. Arduino program

SmartRemocon.ino [loop/reconnect Function]

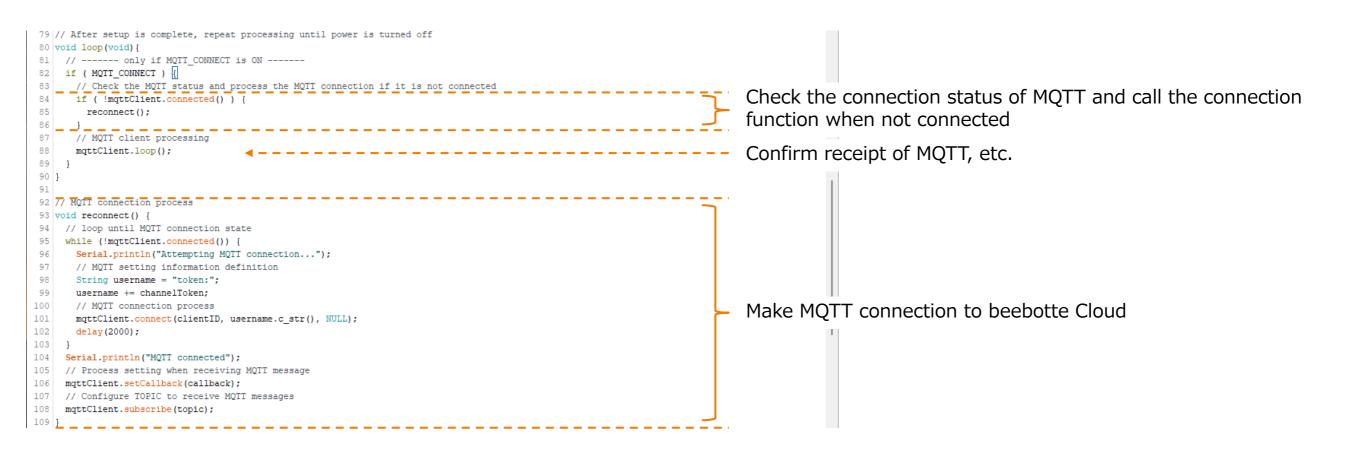

# 6. Arduino program

#### SmartRemocon.ino [callback Function]

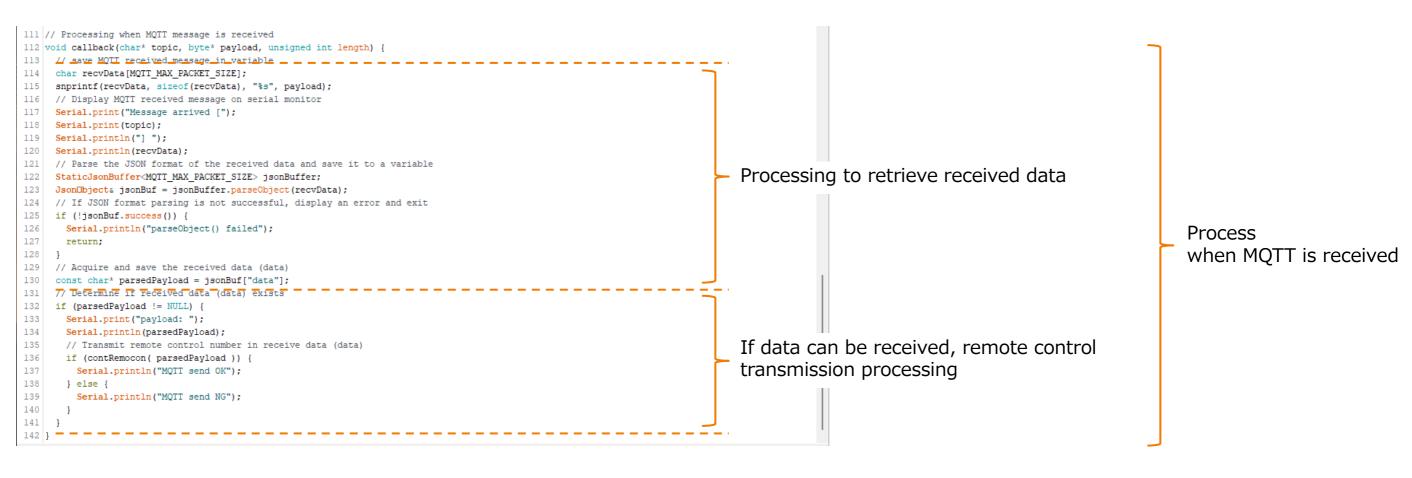

### 7. Javascript program

#### outdoor.html [Japascript]

```
footer { text-align: right; }←
                                                                                                                StyleSheet: Set contents about design
      --></style>←
      <!-- ##### Javascript ##### -->
      // ############## Beebotte setting ############
                                                                                                                Change to the value obtained
   var beToken  = "#### TOKEN ####";  // Beebotte Token↔
                                                                                                                                                                 Must change
   /ar beChannel = "### CHANNEL ###"; // Beebotte Channel←
                                                                                                                by beebotte
     ■ Remote control signal processing
   var irFlg = false;←
28 function snd(setNum) {←
    🕇 🗲 judgment daring processing
    if (irFlg) {↩
     // ●If processing is in progress, display processing and exit.
                                                                                                                Judging whether processing is in progress
      document.getElementById('dispStatus').innerHTML = "<b>Processing</b>"; ←
      return;←
    7/T 🚭 Set the action flag as being processed, and perform display processing during reception
    document.getElementById('dispStatus').innerHTML = "<b>Sending remote control</b>"; ←
    var xhr = new XMLHttpRequest();←
    // ● Make send data←
    var sdata = "{ ¥"data¥":" + setNum + "}"; ←
    // ● Create an access URL
                                                                                                                 HTTP Post Request
    var url = "https://api.beebotte.com/v1/data/publish/" + beChannel + "/resource1?token=" + beToken; +
                                                                                                                                                                                                          Javascript
    xhr.timeout = 5000;←
                                                                                                                 [https://api.beebotte.com/v1/data
    xhr.ontimeout = function(e){←
     irFlg=false;←
                                                                                                                          /publish/###CHANNEL###/resource1?token=###TOKEN###]
      // ● Show failure in status
47
48
49
50
51
52
53
54
55
56
57
58
60
61
62
63
64
65
67
      document.getElementById('dispStatus').innerHTML = "<b>Access Timeout Failure!</b>"; <
    xhr.open("POST", url);←
    xhr.setRequestHeader( 'Content-Type', 'application/json');
    xhr.send(sdata); 
xhr.addEventListener("load",function(ev){
      var resStr = xhr responseText; ←
       // ●When OK is received, the status is displayed in the if statement. Otherwise, display the state inside else
      if ( resStr.indexOf("true") != -1 ) {←
                                                                                                                Display completed or failed in the status column
       document_getElementById('dispStatus').innerHTML = "<b>Transmission Completed!</b>"; +
                                                                                                                depending on the response
       document.getElementById('dispStatus').innerHTML = "<b>Transmission Failure!</b>";
      // ● Return the processing flage
      irFlg=false;←
      </script>←
    HTML
      <header><h3>Smart Remote controller [OutDoor]</h3></header>←
      <div id='menu'>Controller Screen</div>
```

### 8. beebotte operation check

Operation check image

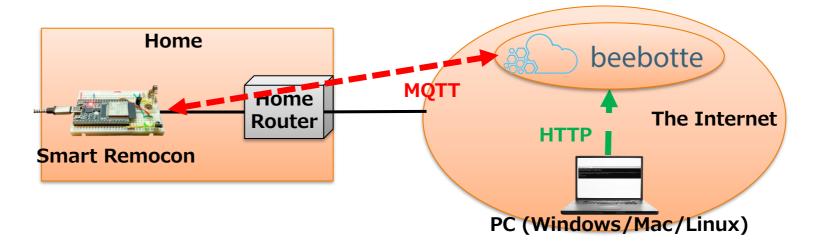

Operation check command

curl https://api.beebotte.com/v1/data/publish/###CHANNEL###/resource1?token=###TOKEN### -H "Content-Type: application/json" -d "{\family" \text{y"0\family"}" -X POST

Button number (0-9)

beebotte setting value beebotte setting value HTML screen is 1 to 10, so a value of -1

Windows command prompt (example)

### 9. What is IFTTT?

What is IFTTT?

https://atmarkit.itmedia.co.jp/ait/articles/1711/22/news031.html

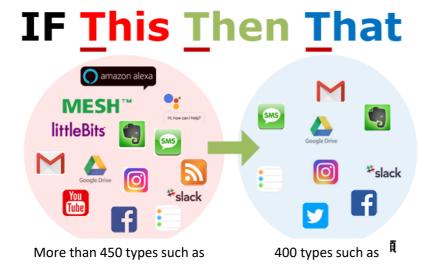

IFTTT (IFTTT: IF This Then That)
In other words, "If you do this, then do that."

Provide integration with cloud services on the Internet

Price

https://ifttt.com/plans

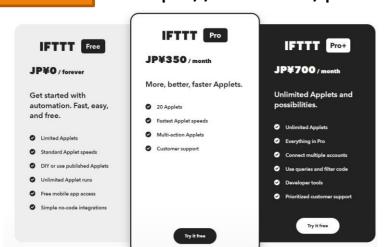

A free plan is also available.

There were up to three applets, but the service contents change from time to time, so please check the official website.